# Modellbahn Digital Peter Stärz

Dresdener Str. 68 – D-02977 Hoyerswerda –  $\blacksquare$  +49 3571 404027 – www.firma-staerz.de – info@firma-staerz.de

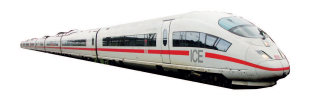

# **Funktionsdecoder für das Selectrix® -System**

**WDMiba 3 v5-2010**

**für 8 Weichen, Signale, Entkuppler, Relais** 

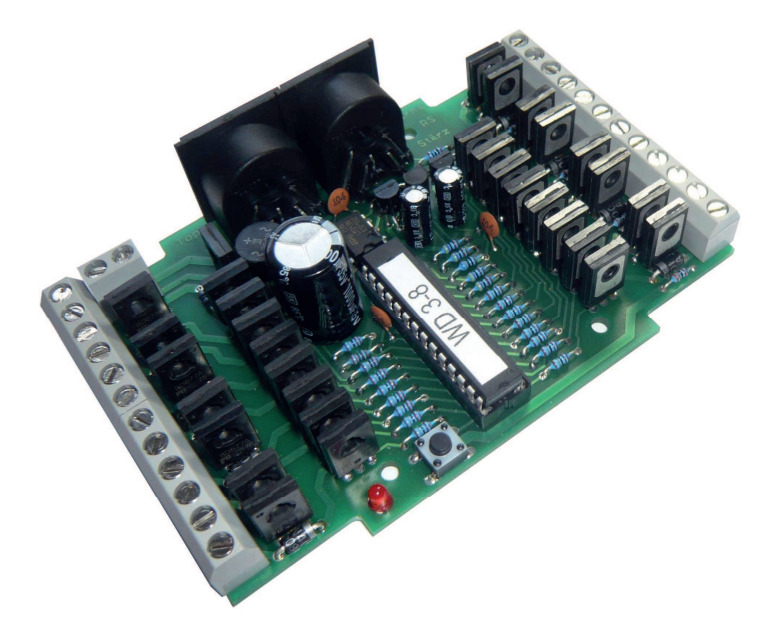

# **Schwierigkeitsgrad: leicht** mittel

schwierig

**Der Funktionsdecoder WDMiba ist ein Ausgabemodul mit 8 Doppelausgängen zum Anschluss von Weichen, Formsignalen, Lichtsignalen, Entkupplern und Relais einer Modellbahnanlage an das Selectrix-System.** 

**Magnetartikel (zusätzliche Freilaufdioden benötigt) werden hierbei mit Impulsen, Lichtsignale ohne Zugbeeinflussung mit Dauerstrom geschaltet. Um motorische Antriebe schalten zu können, wird zusätzlich das Erweiterungsset ESMot bestückt. Die Decoder-Adresse des Funktionsdecoders WDMiba und die Betriebsart der 8 Decoder-Ausgänge (Impulse oder Dauerstrom) werden elektronisch eingestellt (programmiert).** 

**Nach dem Einschalten des Selectrix-Systems meldet der Funktionsdecoder die letzte Stellung der einzelnen Weichen usw. – bevor die Anlage abgeschaltet wurde – an die Zentraleinheit zurück.** 

# **Besondere Merkmale**

- Speziell für Selectrix®
- Weiter erhöhte Betriebssicherheit durch Eingangskomparatoren am SX-Bus
- Bestückungsvariante für motorische Antriebe bereits vorgesehen (ESMot) – keine Zusatzplatine erforderlich

#### **Notwendige Fertigkeiten:**

- Einfaches Bestücken und Löten der Platine

# **Inhaltsverzeichnis:**

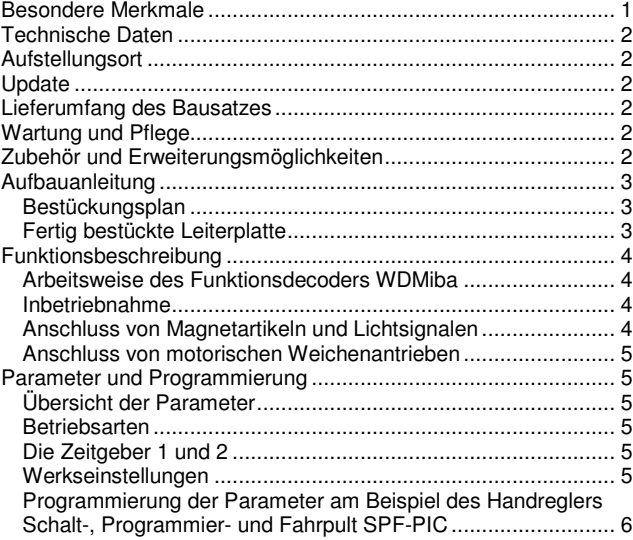

# **Technische Daten**

#### **Maße**

104,6mm x 73,9mm x 30mm

### **Stromversorgung**

Der Funktionsdecoder WDMiba benötigt eine externe Stromversorgung, je nach Anforderungen der angeschlossenen Artikel. Dabei sollten folgende Werte nicht überschritten werden:

Wechselspannung: 16V<br>Gleichspannung: 22V Gleichspannung:

Verwenden Sie bevorzugt unser Modell mit 14V AC, 70W.

#### **Ausgangsstrom**

Impulsstrom: 2A je Ausgang, gesamt max. 4A Dauerstrom: 1,5A je Ausgang, gesamt 1,5A

#### **Anschlüsse**

2x SX-Bus-Buchsen

2x Anschlussklemmen für Stromversorgung

8x 3 Anschlussklemmen für 8 Weichen, Signale, Entkuppler, ...

#### **Schalter/Anzeige**

Drucktaster und LED-Anzeige zum Umschalten in den Programmiermodus

# **Anschluss an SX-Bus**

Der Funktionsdecoder wird über ein (optional mitgeliefertes) SX-Bus-Kabel an den Selectrix-Datenbus (SX) angeschlossen.

Der Funktionsdecoder darf auf keinen Fall an den Selectrix-Power-Bus (PX) angeschlossen werden.

Buskabel dürfen nur in spannungslosem Zustand an- oder abgesteckt werden!

#### **Zusammenbau**

Der Funktionsdecoder WDMiba wird entsprechend der Beschreibung auf den folgenden Seiten komplettiert. Hierzu sollte ein Lötkolben mit ca. 12 bis 25 Watt oder eine Lötstation bei einer Temperatur von ca. 400°C und Kolophonium-Lot 0,5 oder 1,0mm verwendet werden. Spezialwerkzeuge sind zur Bestückung der Platine nicht erforderlich. Benutzen Sie kein Lötfett! Achten Sie darauf, dass der Lötvorgang zügig erfolgt um eine Überhitzung der Bauteile und damit deren Zerstörung zu vermeiden.

#### **Nichtbenutzung**

Bei Nichtbenutzung sollte der Funktionsdecoder WDMiba an einem trockenen und sauberen Ort aufbewahrt werden.

#### **Die Anleitung**

Der gesamte Text der Anleitung ist wichtig. Besonders wichtige Informationen sind **farblich**, kritische Informationen rot hervorgehoben. Bei Einstellungsmöglichkeiten kennzeichnet (\*) einen empfohlenen Wert.

# **Aufstellungsort**

#### **Als Aufstellungsort ist ein trockener, gut belüfteter, sauberer und leicht zugänglicher Ort an oder in der Nähe von der Modellbahnanlage zu wählen.**

Es muss gewährleistet werden, dass keine elektrisch leitenden Teile oder grober Dreck auf den Funktionsdecoder fallen.

Der Funktionsdecoder kann auch ohne Gehäuse aufgestellt werden. In diesem Fall wird er mit den mitgelieferten Kunststoffdistanzhülsen und den Schrauben auf einem nicht leitenden Untergrund aufgestellt.

Im laufenden Betrieb sind sämtliche elektrisch leitende Werkzeuge, Baugruppen, Kabel, etc. dem Funktionsdecoder fern zu halten. Durch fahrlässige von außen (sowohl von der Ober- als auch von der Unterseite) verursachte Kurzschlüsse auf dem Funktionsdecoder kann dieser zerstört werden. In solch einem Falle erlischt jeglicher Garantieanspruch.

# **Update**

Das Herz des Funktionsdecoders WDMiba bildet ein PIC, in dem die Software gespeichert ist. Da er gesockelt ist, kann dieser im Falle einer Softwareänderung problemlos ausgetauscht werden. Verwenden Sie niemals andere PICs, als die für den Funktionsdecoder WDMiba vorgesehenen. Missachtung kann zur Zerstörung des Funktionsdecoders WDMiba führen, der Garantieanspruch verfällt.

# **Lieferumfang des Bausatzes**

Bitte überprüfen Sie zuerst, ob alle Bauteile entsprechend des folgenden Lieferumfangs vorhanden sind.

Allgemeine Bauteile:

- 1x Leiterplatte 1x LEDs rot
- 1x Festspannungsregler 78L05 1x Gleichrichter B80C1500 (oder ähnlich)
- 1x Drucktaster
- 1x SX-Bus-Kabel (optional)
- 4x Distanzhülsen
- 4x Holzschrauben
- Anschlussklemmen:
- 2x SX-Buchsen
- 1x Anschlussklemme 2-polig
- 8x Anschlussklemme 3-polig
- $ICs$ 
	- 1x LM393
	- 1x 28-poliger IC-Sockel
- 1x PIC "WD3"
- Transistoren:
	- 16x BD677
- 1x BC547B
- 1x BC557B
- Kondensatoren (Markierung): 3x Keramik 100nF (104Z)
	-
- 2x Elektrolyt 47µF
- 1x Elektrolyt 1000µF
- Widerstände (Markierung):
- 4x 22kOhm (rot, rot, schwarz, rot, braun)
- 16x 1,8kOhm (braun, grau, schwarz, braun, braun)
- 4x 4,7kOhm (gelb, lila, schwarz, braun, braun)
- 1x 2,2kOhm (rot, rot, schwarz, braun, braun)
- 1x 680Ohm (blau, grau, schwarz, schwarz, braun)
- 3x 100Ohm (braun, schwarz, schwarz, schwarz, braun)

Erweiterungsmodul ESMot (2 Stück für alle 8 Ausgänge, als optionales Zubehör):

- 16x Transistoren BD677 16x Dioden 1N4001
- 16x 3,3kOhm (orange, orange, schwarz, braun, braun)

# **Wartung und Pflege**

Sich verklumpender Staub in Verbindung mit kondensierenden Flüssigkeiten kann u. U. leitfähig werden und somit die Funktionalität des Funktionsdecoders WDMiba negativ beeinflussen. Der Funktionsdecoder WDMiba sollte daher hin und wieder von evtl. anfallendem Staub durch abpusten oder ggf. absaugen gereinigt werden.

Die Hinzunahme von Flüssigkeiten zur Reinigung jeglicher Art ist ausdrücklich untersagt.

# **Zubehör und Erweiterungsmöglichkeiten**

Es stehen folgende Zubehörartikel zur Verfügung: **Gehäuse:** 

- **Gehäuse für Funktionsdecoder: G 523 E Art. 285 Zubehör:** 

#### Freilaufdioden: **Art. 208**

Für den Betrieb von Entkupplern und Weichen ohne Endabschaltung ist der zusätzliche Einbau von jeweils 2 Freilaufdioden (SMD) **zwingend notwendig**.

Diese werden nach Einlöten aller anderen Teile nach der Anleitung auf der folgenden Seite entsprechend der Abbildung auf der Unterseite der Platine angelötet.

#### **Funktionserweiterungen:**

Erweiterungsset ESMot: **Art. 318** Ermöglicht den Anschluss von 4 motorischen Weichenantrieben. Sollen alle 8 Doppelausgänge für motorische Weichenantriebe ausgerüstet werden, sind 2 Erweiterungssets notwendig.

Bei Fragen schauen Sie auch bitte auf www.firma-staerz.de im FAQ-Bereich nach.

# **Aufbauanleitung**

Beim Einbau der Bauteile sollte in der folgenden Reihenfolge vorgegangen werden. Alle Bauteile werden auf der Oberseite der Leiterplatte (mit der Bezeichnung "Top") so tief wie möglich eingesetzt und auf der Unterseite (Bezeichnung "Bottom") gelötet. Zum Abwinkeln der Bauteile sollte eine Abbiegevorrichtung (z.B. Conrad 425869) verwendet werden. Nach dem Anlöten der einzelnen Bauteile die überstehenden Enden mit einem Seitenschneider (nach Möglichkeit ohne Wate) kürzen. **Löten Sie sauber und sorgfältig!** 

#### **Bestückungsplan**

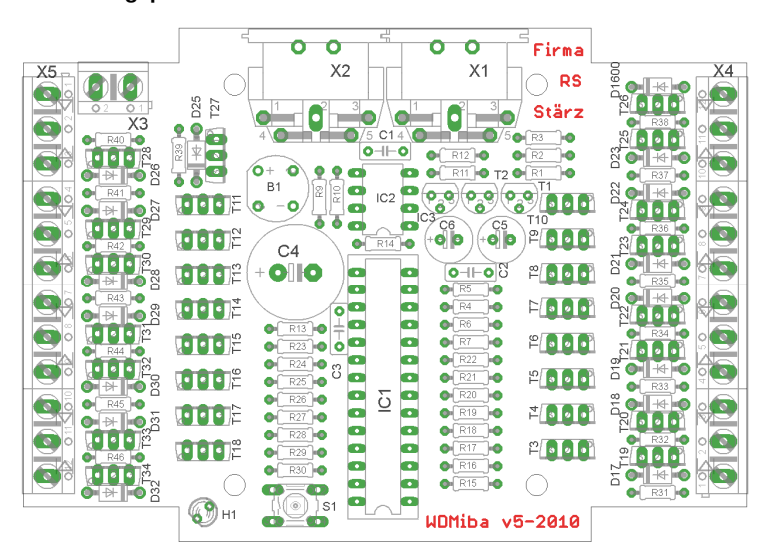

### **Fertig bestückte Leiterplatte**

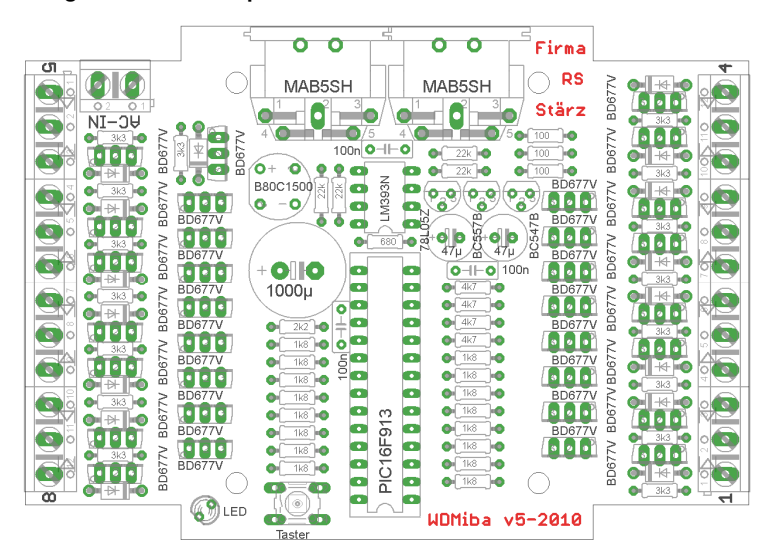

#### **1. Widerstände**

Die Widerstände vor dem Einsetzen mit einem Abstand von 7,5mm mit der Abbiegevorrichtung abwinkeln. Zum leichteren Bestücken der Leiterplatte diese rechts und links durch z.B. zwei Bücher erhöhen. Die Widerstände in die dafür vorgesehenen Plätze einstecken. Die Farbringe sollten zur späteren Sichtkontrolle einheitlich auf derselben Seite der Widerstände sein. Ein Brettchen o.ä. darüber legen und die Leiter-platte mit den Widerständen und dem Brettchen umdrehen. Dadurch liegen die Bauteile optimal unter der Leiterplatte.

Zuerst jeweils eine Seite jedes Widerstandes anlöten und die Lage der Widerstände kontrollieren. Danach die zweite Seite der Widerstände anlöten.

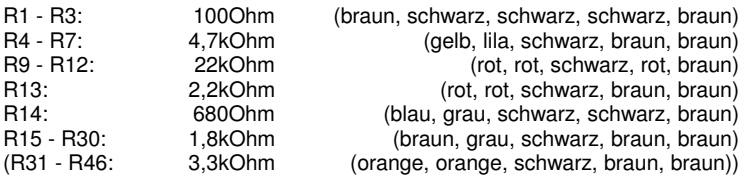

# **2. (Lötbrücken)**

Falls Sie das Erweiterungsset ESMot nicht benutzen, setzen Sie zu allererst die 16 Lötbrücken an den vorgesehenen Stellen auf der Oberseite der Leiterplatte. Alternativ können an Stelle der Lötbrücken bzw. Dioden die nötigen Vorwiderstände für LED-Lichtsignale eingelötet werden.

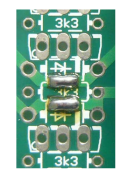

#### **3. (Dioden)**

Die Dioden aus dem Erweiterungsset ESMot werden mit der Kathode (diese ist mit einem Strich markiert) zum Platineninneren eingesetzt. D17 - D32: 1N4001

#### **4. Sockel für PIC, IC**

Beachten Sie beim IC unbedingt die Richtung: Die Einkerbung muss mit der Abbildung bzw. mit der Leiterplatte übereinstimmen.

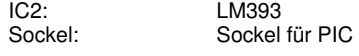

# **5. Drucktaster**

Den Drucktaster entsprechend den Bohrungen einsetzen und anlöten.

#### **6. LED**

Die Kathode der LED (kürzerer Anschlussdraht) ist zur Platinenecke hin einzusetzen. Der Kragen ist auf dieser Seite abgeflacht und so auf der Platine gekennzeichnet.

### **7. Keramikkondensatoren**

C1 - C3: 100nF (104)

# **8. Spannungsregler, BC547 und BC557**

Verwechseln Sie nicht die Transistoren BC547 und BC557 und den Festspannungsregler!

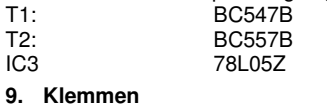

X3: Klemme 2-polig<br>X4 - X5: Klemmen 3-poli Klemmen 3-polig

#### **10. Transistoren**

Achten Sie auf das richtige Einsetzen: T3 bis T10 (und T19 bis T26) werden mit der Metallrückseite (metallisch glänzend oder komplett schwarz und ohne Beschriftung) in Richtung Beschriftung "WDMiba v5-2010" eingesetzt, T11 bis

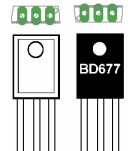

T18 (und T27 bis T34) genau anders herum.

#### **11. Gleichrichter**

Der Gleichrichter sollte etwa dieselbe Höhe haben, wie die Transistoren. Achten Sie besonders auf die Polung. B1 B80C1500

# **12. Elektrolytkondensatoren, Polung!**

Der Minuspol (das kürzere Beinchen) sämtlicher Elkos muss nach rechts zeigen.

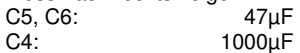

#### **13. SX-Bus-Buchsen**

Unbedingt auch die Schirmungen (die großen Kontakte) der Buchsen großzügig verlöten.

# **14. Überprüfung; Einsetzen des PIC**

Nach dem Einbau aller Teile kontrollieren, ob alle Bauteile entsprechend dem Bestückungsplan an der richtigen Stelle und in der richtigen Lage eingesetzt wurden. Insbesondere sollte auf der Unterseite der Platine kontrolliert werden, ob alle Lötstellen einwandfrei sind. Hierbei besonders auf ungewollte Lötbrücken zwischen Lötpads achten.

Nach durchgeführter Überprüfung kann der PIC eingesetzt werden:<br>IC1: PIC "WD3"

# **15. (Freilaufdioden)**

Entsprechend der Abbildung rechts werden die Freilaufdioden jeweils mit der Kathode (Markierung) zum gemeinsamen Ausgang (b) eingelötet.

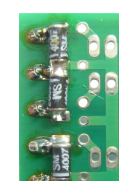

# **Funktionsbeschreibung**

#### **Arbeitsweise des Funktionsdecoders WDMiba**

Der Funktionsdecoder WDMiba liest ständig die Schaltinformationen auf dem Selectrix-Bus und schaltet entsprechend den Informationen im Stellkanal (Adresse des Funktionsdecoders WDMiba) die Doppelausgänge (ein Ausgang für die Stellung Ein, ein Ausgang für die Stellung Aus) der 8 Magnetartikel usw. ein bzw. aus.

Die Ausgänge werden entsprechend der Betriebsart des einzelnen Ausganges geschaltet. Jeder Ausgang kann einem der beiden Zeitgeber zugeordnet werden. Entsprechend der Einstellung des benutzten Zeitgebers werden die Ausgänge im Impulsbetrieb mit der jeweils im Zeitgeber eingestellten Zeitdauer oder im Dauerbetrieb ein- bzw. ausgeschaltet.

#### **Inbetriebnahme**

Die Adresse des Funktionsdecoders WDMiba, die beiden Zeitgeber und damit die Betriebsart für jeden Decoder-Ausgang werden über die Decoder-Programmierung elektronisch eingestellt. Hierzu ist ein Eingabemodul, wie z.B. eine Zentrale ZS1, ein Schalt-, Programmier- und Fahrpult (SPF-PIC) oder ein (Bus)-Interface und ein geeignetes Computer-Programm (bei uns auf Nachfrage erhältlich) erforderlich.

Nach Anschluss des Funktionsdecoders WDMiba an den Selectrix-Datenbus kann die Einstellung des Decoders vorgenommen werden.

Bei der Programmierung des Funktionsdecoders WDMiba werden die Kanäle (Adressen) 0 bis 3 temporär verwendet, d.h. während der Programmierung wird der Inhalt dieser Adressen verändert.

#### **Anschluss von Magnetartikeln und Lichtsignalen**

Die Eingangsspannung muss entsprechend den angeschlossenen Artikeln gewählt werden:

Weichen, Formsignale, Entkuppler mit handelsüblichem Magnetspulenantrieb: max. 16 Volt Wechselspannung, Lichtsignale sollten mit wesentlich geringerer Eingansspannung betrieben werden, da durch den Glättungskondensator die effektive Spannung am Ausgang der Gleichrichtung das 1,4-fache der angelegten Wechselspannung ist. Bei Lichtsignalen mit LED, die für 16 Volt Wechselspannung ausgelegt sind, sollte entweder mit einer Wechselspannung von ca. 11 Volt gearbeitet werden, oder die Vorschaltwiderstände der LED sollten vergrößert werden.

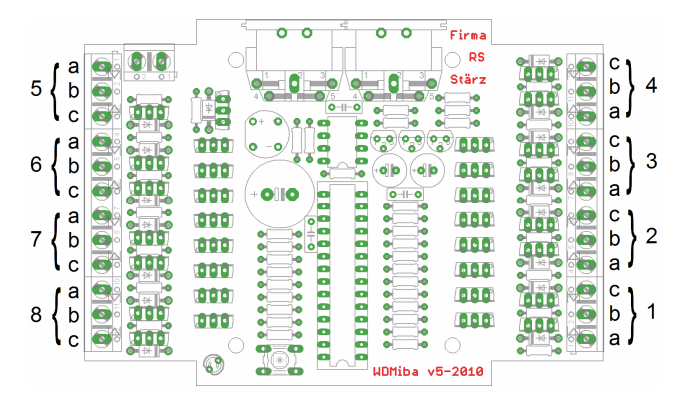

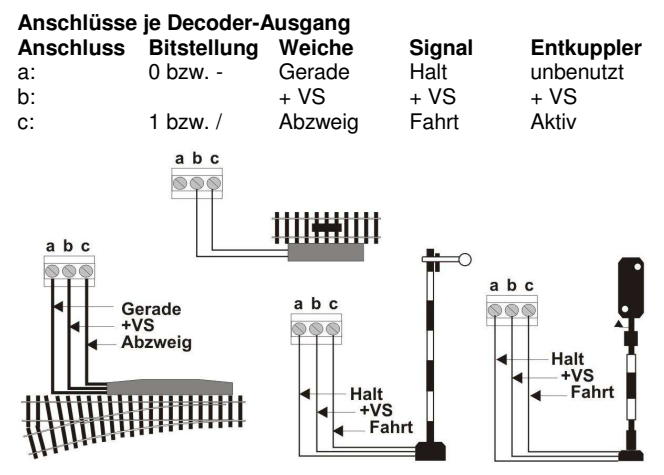

#### **Grundstellung bei Weichen**

Weichen werden normalerweise so angeschlossen, dass die Grundstellung der Weichen die Stellung Gerade ist. Liegt jedoch die Hauptfahrtrichtung einer Weiche im abzweigenden Ast, kann durch Tausch der Anschlüsse für Gerade und Abzweig an den Anschlussklemmen des Funktionsdecoders WDMiba die Stellung Abzweig als Grundstellung der Weiche festgelegt werden. abcabc

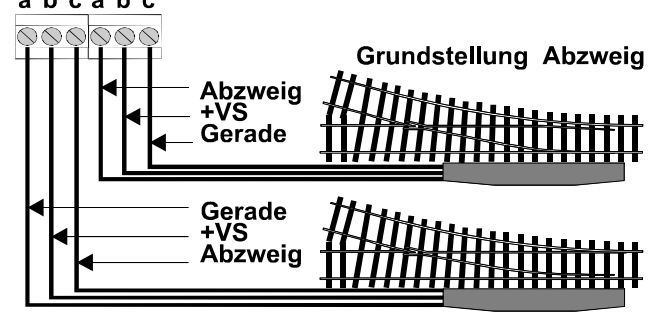

#### **Grundstellung Gerade**

**Weichen-Doppelanschluss**  Gemeinsamer Anschluss von max. 2 Weichenantrieben, wie z.B. bei Gleisüberleitungen, ist möglich. Es sollten jedoch nur 2 Weichen mit baugleichen Antrieben verwendet werden.

**Dreiwegweichen** 

Dreiwegweichen werden wie zwei getrennte Weichen an zwei Decoderausgänge angeschlossen. Vor dem Stellen einer Dreiwegweiche auf<br>Abzweigen muss Abzweigen ggf. der andere Teil der Dreiwegweiche vorher auf<br>Gerade gestellt gestellt werden.

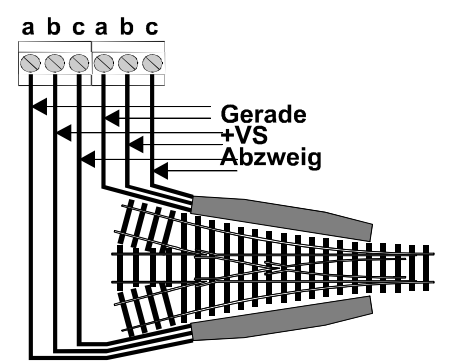

 $a b c$  $\overline{\circ\circ}$ 

rot

weiß

grün

#### **Lichtsignal**

Betriebsart: Dauerstrom. Zur Vermeidung erhöhter Spannung der Signallampen kann der gemeinsa-<br>me Anschluss (weiß) an eine der Anschluss (weiß) an Wechselspannungsklemmen der Stromversorgung des Decoders angeschlossen werden.

#### **Lichtsignal mit Zugbeeinflussung**

Anschluss über Doppelspulenrelais mit zwei Umschaltkontakten. Das Relais bezieht seinen Schaltstrom vom Funktionsdecoder WDMiba. Die Lampen des Lichtsignals werden über das Relais an die Stromversorgung des Lichtsignals angeschlossen. Betriebsart: Relais mit oder ohne Endabschaltung: Impuls.

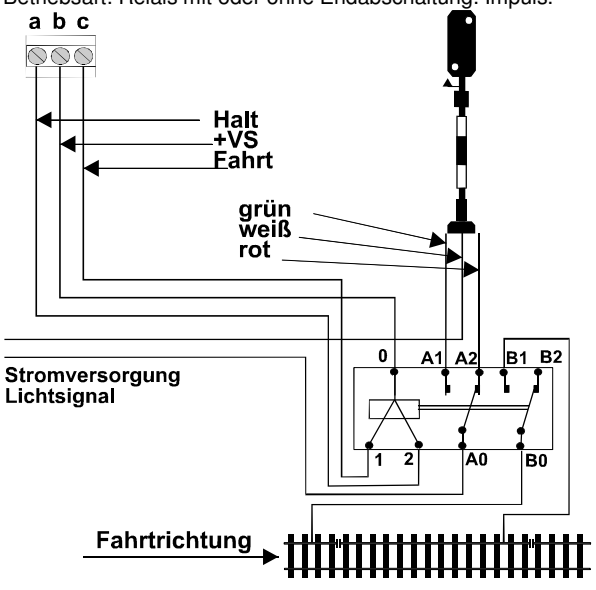

#### **Anschluss von motorischen Weichenantrieben**

Prinzipiell ist der Anschluss aller motorischen Weichenantriebe gleich: die beiden Kontakte des Motors werden direkt an die Ausgänge des Funktionsdecoders WDMiba angeschlossen. Der Anschluss von motorischen Weichenantrieben erfolgt über die Anschlussklemmen jeweils an Kontakt a und c – Kontakt b bleibt unbenutzt. Nun ist es möglich, dass

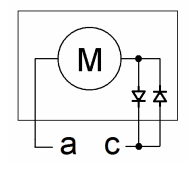

vom Hersteller des motorischen Weichenantriebes abhängig eine zusätzliche Schaltung (meist Dioden) vor dem Motor vorliegt, in der mehr als zwei Kontakte vorhanden sind. Es ist üblicherweise ein Massekontakt (oder Versorgungsspannung) vorhanden, welche in Kontakt a anzuschließen ist und weiterhin jeweils ein Kontakt für beide Drehrichtungen, welche beide zusammen in Kontakt c angeschlossen werden; sowie eventuelle weitere Ausgänge, die für den Anschluss bedeutungslos sind.

### **Parameter und Programmierung**

#### **Programmierung**

Über die Programmierung werden die Moduladresse und alle weiteren Parameter eingestellt. Dies erfolgt über ein Eingabemodul am SX-Bus (Beispiel dazu siehe letzte Seite dieser Anleitung) oder alternativ per Computer mittels Stärz Decoder Programmer und entsprechendem Interface.

#### **Konvention Bit und Taste**

In der Informatik ist die Bezeichnung "Bit 0" bis "Bit 7" üblich.

Für die Modelleisenbahn ist eine Nummerierung von "Bit 1 bis "Bit 8" deutlich sinnvoller, sodass "Bit 1" mit "Taste 1" oder "Stelle 1" identisch ist. Diese Konvention wird in dieser Beschreibung verwendet.

### **Übersicht der Parameter**

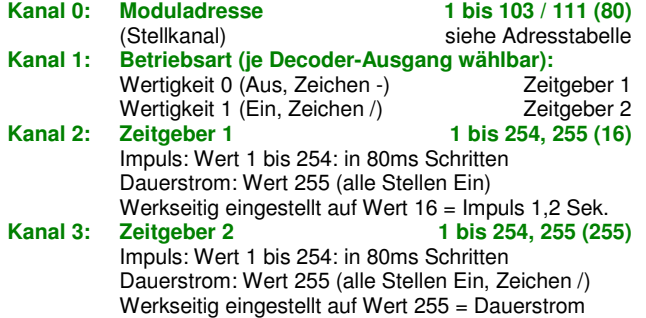

#### **Moduladresse**

Die Adresse dieses Moduls (Stellkanal) kann auf jede Adresse zwischen 1 und 111 eingestellt werden. Allerdings ist hierbei zu beachten, dass bei einigen Zentraleinheiten die Adressen 104 bis 111 nicht für den Betrieb verwendet werden können.

Außerdem werden die Adressen 0 bis 3 oft für die Programmierung von Modulparametern verwendet und sollten deshalb nicht verwendet werden.

#### **Betriebsarten**

Der Funktionsdecoder WDMiba bietet 2 Betriebsarten: Impuls und Dauerstrom.

Um dies abzudecken, kann für jeden Decoder-Ausgang über die Betriebsart einer von zwei Zeitgebern ausgewählt werden. Jeder dieser Zeitgeber kann individuell auf Impulsbetrieb mit einer bestimmten Impulsdauer oder auf Dauerbetrieb eingestellt werden.

#### **Betriebsart Impuls**

#### Die Betriebsart Impuls bewirkt, dass beim Schalten der entsprechenden Ausgänge diese nur für die eingestellte Impulsdauer aktiv geschalten wird.

Nicht alle Magnetartikel können mit derselben Impulsdauer betrieben werden. Zum Beispiel können Weichen mit Doppelspulenantrieb mit einer Endabschaltung normalerweise mit einer Impulsdauer von 0,5 bis 1 Sekunde betrieben werden (diese Weichenantriebe könnten auch mit Dauerstrom betrieben werden, jedoch würden die Antriebe zerstört werden, wenn die Endabschaltung nicht einwandfrei arbeitet). Weichen ohne Endabschaltung sollten u.U. nur mit einer Impulsdauer von 0,2 bis 0,5 Sekunden betrieben werden.

Andererseits gibt es Weichen und Formsignale mit einem langsam laufenden Antrieb. Diese Magnetartikel müssen ggf. mit einer Impulsdauer von 4 bis 8 Sekunden betrieben werden.

Entkuppler sollten, um ein Durchbrennen der Antriebe zu vermeiden, nicht mit Dauerstrom betrieben werden. Für Entkuppler kann eine Impulsdauer von bis zu 20 Sekunden eingestellt werden.

#### **Betriebsart Dauerstrom**

#### In der Betriebsart Dauerstrom ist einer der entsprechenden beiden Doppelausgänge immer aktiviert.

Zum Beispiel für ein Lichtsignal wird der Ausgang für die Lampe des Lichtsignals der Stellung Halt ausgeschaltet und der Ausgang für die Stellung Fahrt frei eingeschaltet wenn es frei ist.

Wird dieses Signal dann auf Halt gestellt, wird der Ausgang für die Lampe des Signals für die Stellung Fahrt frei ausgeschaltet und der Ausgang für die Stellung Halt eingeschaltet.

#### **Die Zeitgeber 1 und 2**

Die beiden Zeitgeber des Funktionsdecoders WDMiba sind funktionsgleich, d.h. jeder Zeitgeber kann unabhängig vom anderen auf eine Impulsdauer zwischen 0,08 Sekunden (80 Millisekunden) und 20 Sekunden in Schritten von jeweils 80 Millisekunden durch Eingabe der Werte 1 bis 254 eingestellt werden. Beide Zeitgeber können auch auf identische Zeiten oder beide auf Dauerbetrieb (durch Eingabe des Wertes 255) eingestellt werden.

Für jeden der 8 Doppelausgänge kann dann einer der beiden Zeitgeber als Betriebsart ausgewählt werden.

Der Zeitgeber 1 wird für alle Ausgänge des Funktionsdecoders WDMiba verwendet, bei denen die Betriebsart 0 eingestellt ist, bzw. Zeitgeber 2 für Ausgänge mit eingestellter Betriebsart 1.

#### **Übersichtstabelle**

Die Impulszeit der beiden Zeitgeber ergibt sich aus der Summe der Wertigkeit der einzelnen Stellen (1 bis 254) multipliziert mit dem Zeittakt (0,08 Sekunden = 80 Millisekunden):

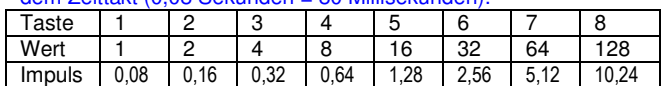

Der Wert 255 (alle Stellen ein) bedeutet Dauerstrom.

Auf der nächsten Seite finden Sie eine Tabelle mit Beispielwerten.

#### **Zeitversetztes Schalten der Ausgänge**

Bei Automatikschaltungen, wie z.B. bei Fahrstraßenschaltungen oder bei Computerbetrieb werden häufig mehrere Weichen und/oder Signale gleichzeitig gestellt. Besonders beim Einschalten einer Modellbahnanlage werden u.U. viele Magnetartikel gleichzeitig gestellt.

Zur Vermeidung hoher Stromspitzen werden deshalb im Impulsbetrieb die Ausgänge gleichzeitig umgestellter Weichen usw. hintereinander im Abstand von 80 Millisekunden angeschaltet. Ausgänge im Dauerbetrieb werden hingegen nicht gestaffelt, sondern sofort geschaltet.

# **Sicherheitsschaltung bei Systemstörungen**

Durch mangelhafte Verdrahtung einer Modellbahnanlage aber auch durch Störungen einzelner Module kann es unter Umständen vorkommen, dass Impulsausgänge nicht rechtzeitig ausgeschaltet werden und dadurch Magnetartikelspulen überlastet werden können. Der Funktionsdecoder WDMiba hat eine Sicherheitseinrichtung (Watchdog), die bei Störungen des Selectrix-Systems, die das Ausschalten von Impulsausgängen verhindern würden, alle Decoderausgänge nach ca. 2 Sekunden ausschalten.

#### **Werkseinstellungen**

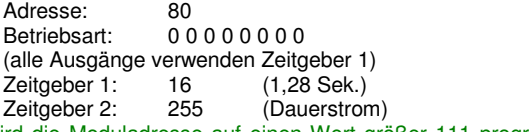

Wird die Moduladresse auf einen Wert größer 111 programmiert, wird sie auf die Werkseinstellung (80) zurückgesetzt.

Wird die Moduladresse auf den Wert 255, d.h. alle Tasten (Bits) auf Ein programmiert, werden alle Decoder-Parameter auf die Werkseinstellung zurückgesetzt.

#### **Zurücksetzen auf gespeicherte Werte**

Die Eingabe des Wertes 0 in Moduladresse, Zeitgeber 1 bzw. Zeitgeber 2 setzt den jeweiligen Parameter auf den jeweils letzten gespeicherten Wert zurück.

#### **Programmierung der Parameter am Beispiel des Handreglers Schalt-, Programmier- und Fahrpult SPF-PIC**

#### **Vorbereitung der Programmierung:**

Damit die Parameter programmiert werden können, muss der Funktionsdecoder WDMiba per SX-Bus-Kabel mit einer Zentrale verbunden sein.

# **Programmierung beginnen:**

# Zentraleinheit auf STOPP stellen mittels Taste "ZE" (ZE aus). **Programmiertaster S1 am Funktionsdecoder drücken. Die LED leuchtet auf um den Programmiermodus anzuzeigen.**

Hinweis: Beim Schalt-, Programmier- und Fahrpult SPF-PIC wurde die Dezimalanzeige aktiviert.

# **Eingabe der Moduladresse:**

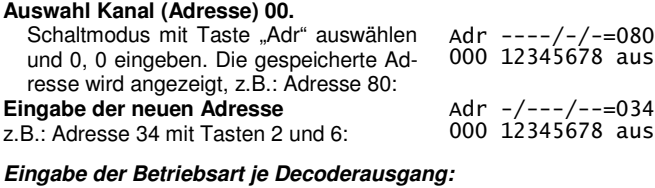

#### **Auswahl Kanal (Adresse) 01.**

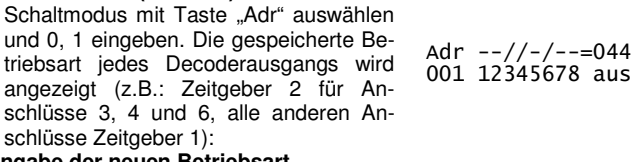

#### **Eingabe der neuen Betriebsart**

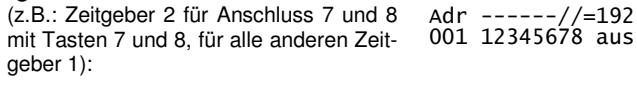

#### **Eingabe des Zeitgebers 1:**

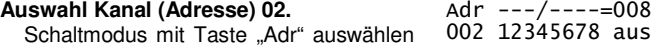

#### **Adresstabelle**

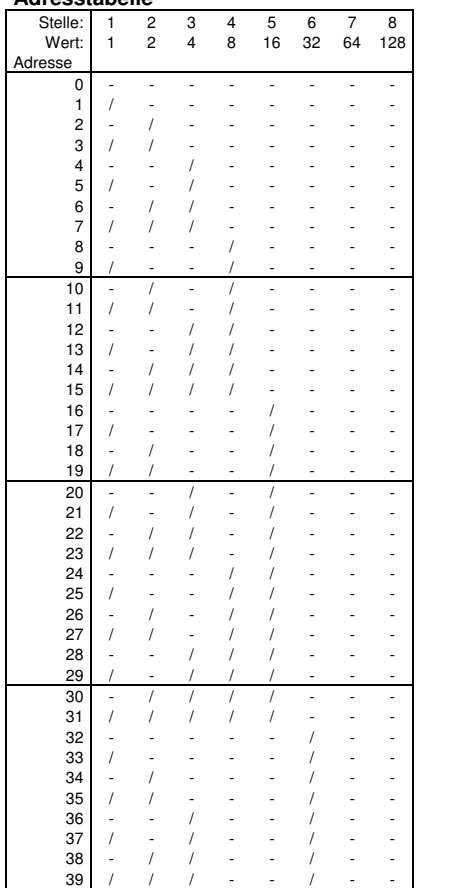

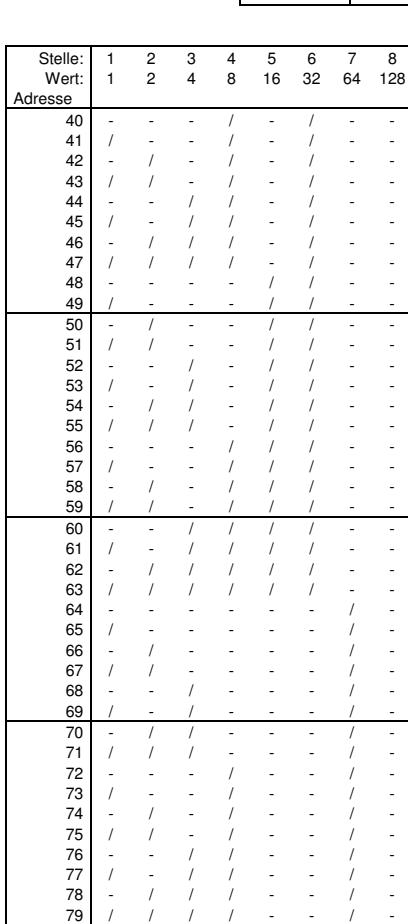

 $-044$ 

 $---/---=008$ 

Alle Marken und Warenzeichen sind Eigentum der jeweiligen Rechteinhaber

**Modellbahn Digital Peter Stärz, Dresdener Str. 68, D-02977 Hoyerswerda** 

**Abbildungen und technische Angaben freibleibend. Änderungen und Irrtümer vorbehalten. Druckversion vom 06.05.2023** 

und 0, 2 eingeben. Der gespeicherte Wert des Zeitgebers wird binär angezeigt, z.B. Stelle 4 ein entspricht 0,64 Sek.

# **Eingabe des neuen Zeitgebers**

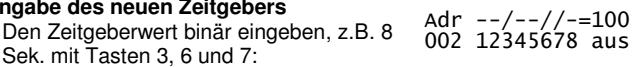

#### **Eingabe des Zeitgebers 2:**

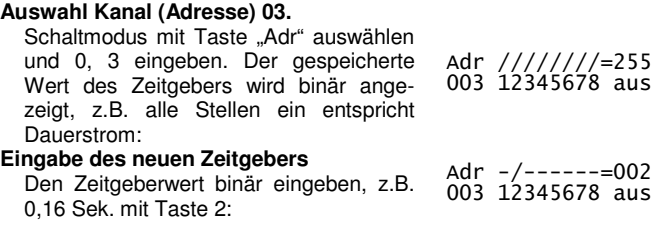

#### **Programmierung beenden:**

**Programmiertaste am Funktionsdecoder WDMiba drücken** oder Zentraleinheit auf Ein stellen (Taste "ZE"). Die LED blinkt **2 mal und erlischt dann.** 

Die in den Adressen 0 bis 3 eingegebenen Werte wurden im Funktionsdecoder WDMiba gespeichert.

#### **Beispieltabelle für die Zeitgeber**

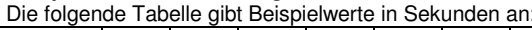

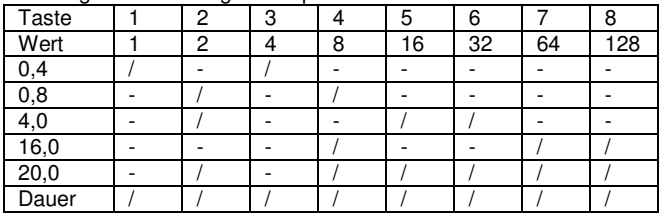

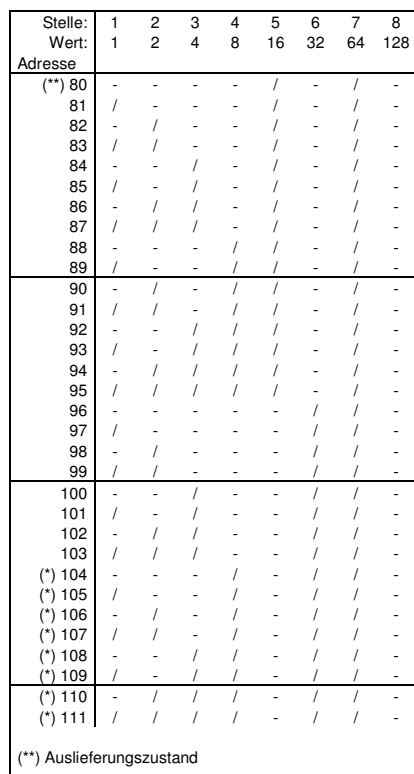

(\*) Diese Adressen stehen nur bedingt zur Verfügung. Beachten Sie dazu die Hinweise in der Beschreibung der jeweils verwendeten Zentraleinheit bzw. SX-Bus-Erweiterung.